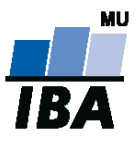

# **Databázové systémy a SQL**

**1**

Lekce 3

# Daniel Klimeš

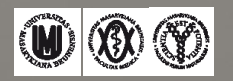

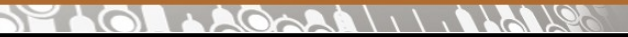

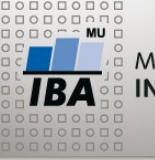

#### **Práce s více tabulkami**

## Spojení sloupců = JOIN

**+**

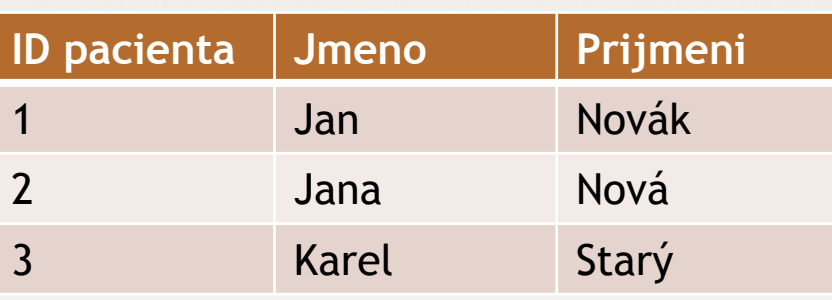

#### **+**

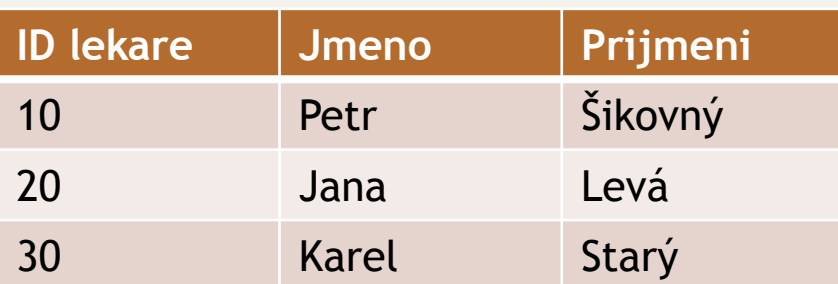

#### Spojení řádků – množinové operace

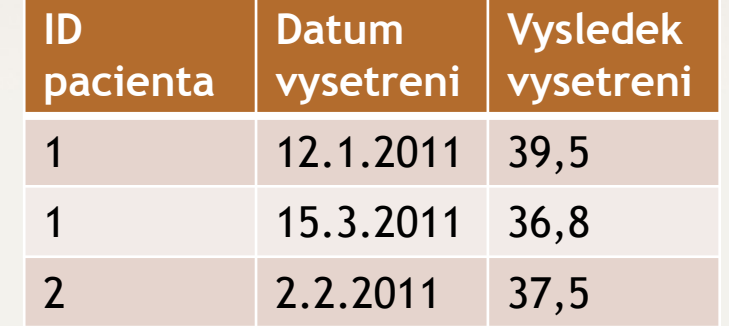

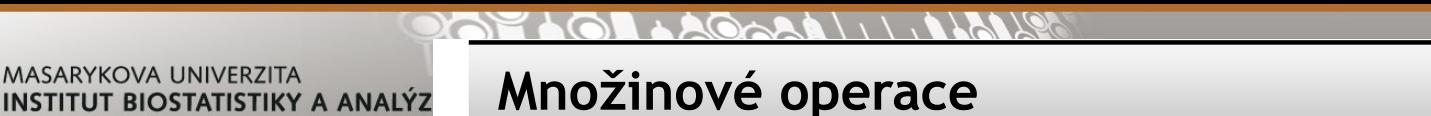

Operace s dotazy, které vrací stejnou datovou strukturu (stejné sloupce)

- **UNION Sjednocení množin – duplicitní řádky vyloučeny**
- **UNION ALL Sjednocení množin včetně duplicit**
- **INTERSECT Průnik množin – pouze shodné řádky**
- **MINUS Rozdíl množin**

SELECT sloupec FROM tabulka UNION SELECT sloupec FROM tabulka2

> Počet sloupců prvního a druhého dotazu musí být stejný a musí být stejného datového typu

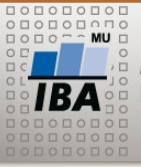

#### **SELECT – více tabulek**

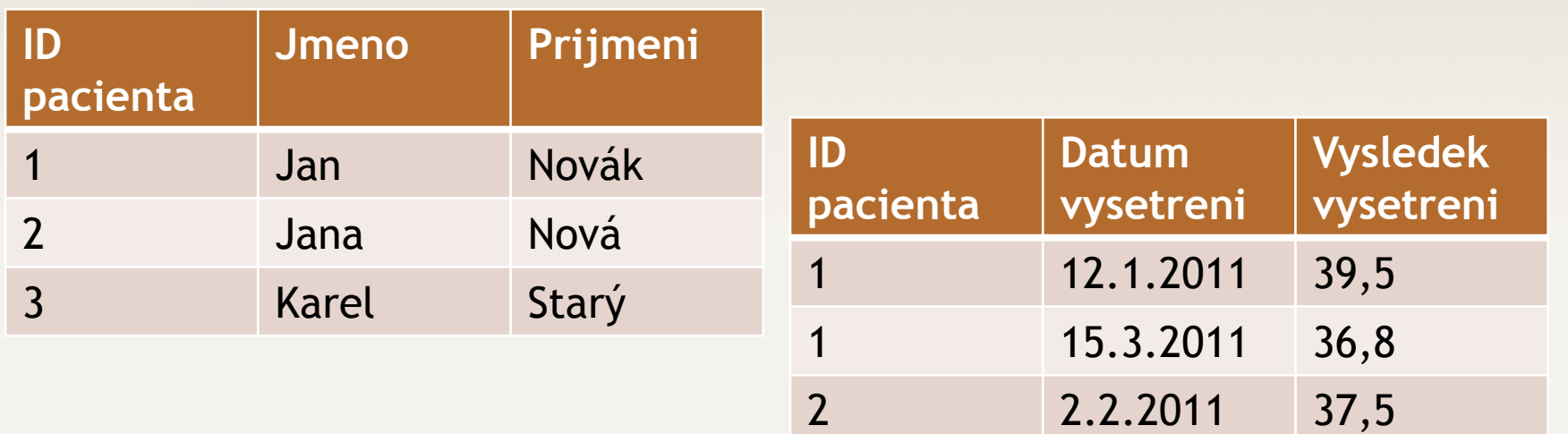

### Spojování tabulek = join

Druhy spojení:

- vnitřní **inner** join jen spojitelné řádky
- vnější outer join **left** join, **right** join, **full** join všechny řádky jedné tabulky + napojitelné řádky druhé tabulky

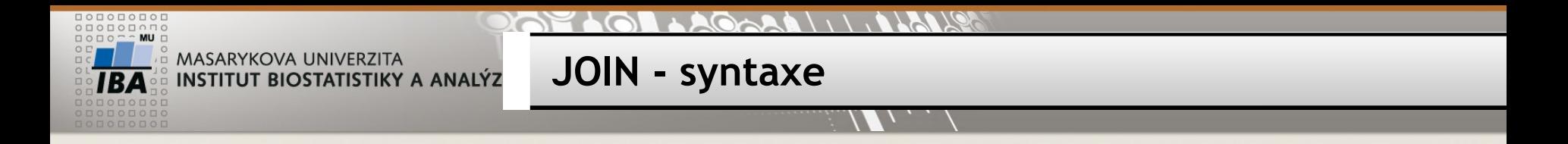

#### **Vnitřní spojení**

SELECT \* FROM tabulka1, tabulka2 WHERE tabulka1.sloupec (PK) = tabulka2.sloupec (FK)

SELECT \* FROM pacient, vysetreni WHERE pacient.id\_pacienta = vysetreni.id\_pacienta

nebo

SELECT \* FROM pacient **JOIN** vysetreni **ON** pacient.id\_pacienta = vysetreni.id\_pacienta

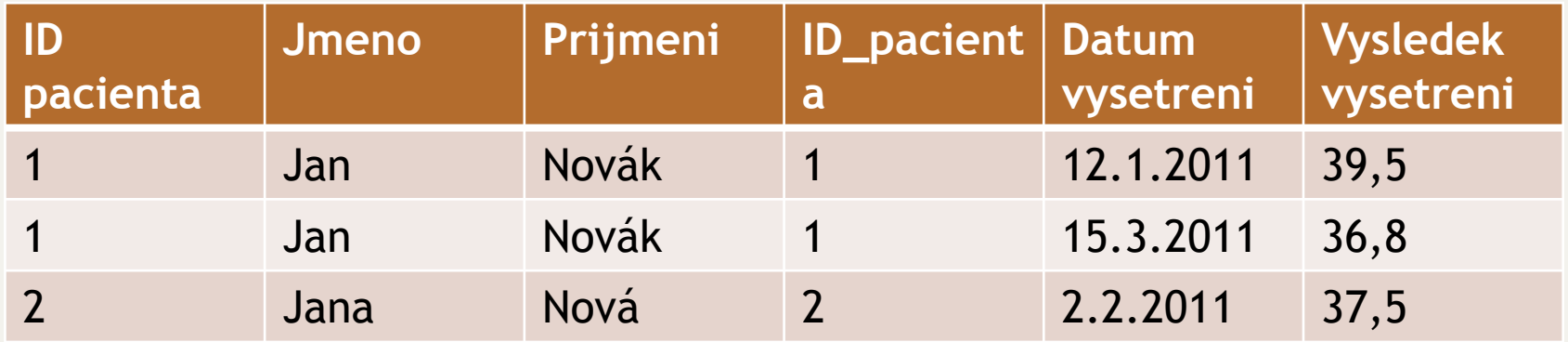

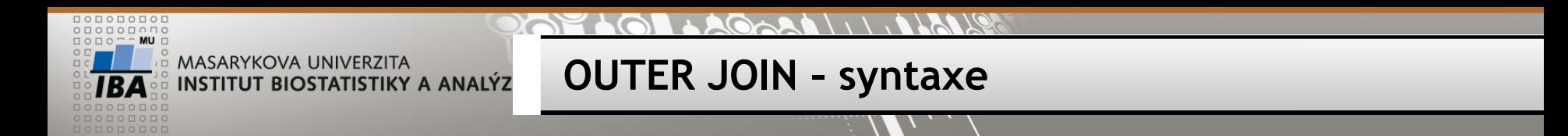

#### **Vnější spojení**

SELECT \* FROM tabulka1 **LEFT JOIN** tabulka2 ON tabulka1.sloupec = tabulka2.sloupec SELECT \* FROM pacient **LEFT JOIN** vysetreni ON pacient.id\_pacienta = vysetreni.id\_pacienta

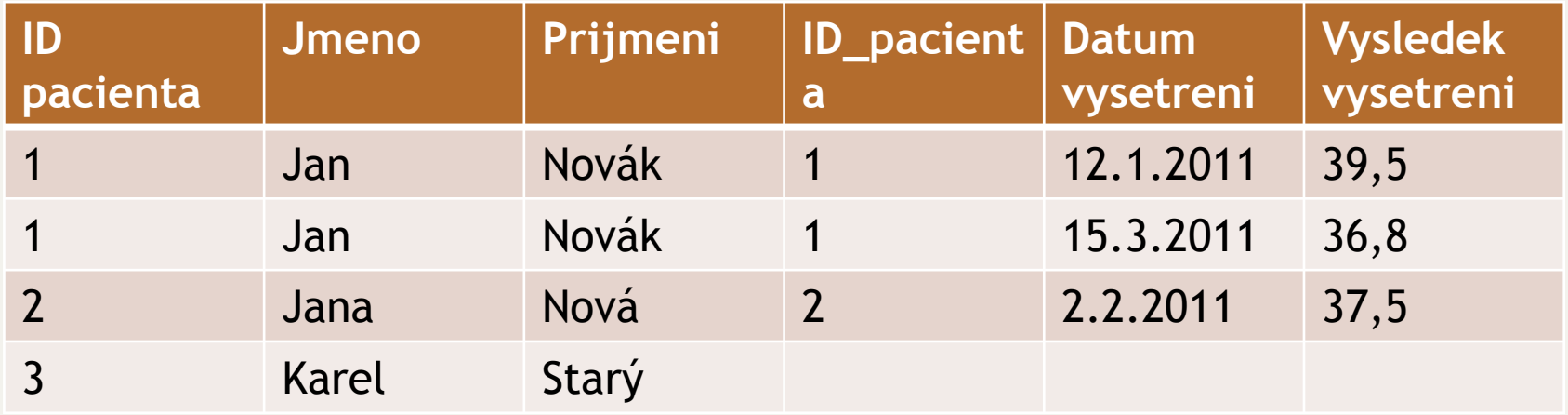

#### **ORACLE varianta**

SELECT \* FROM tabulka1, tabulka2 WHERE tabulka1.sloupec = tabulka2.sloupec**(+)** SELECT \* FROM pacient, vysetreni WHERE pacient.id pacienta = vysetreni.id pacienta (+)

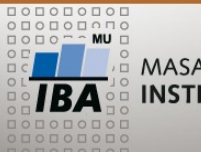

#### LAGARA \\\\ALAVE

#### **VYUKA – datový model**

#### Vazba student - predmet m-n => "mezitabulka" VYUKA

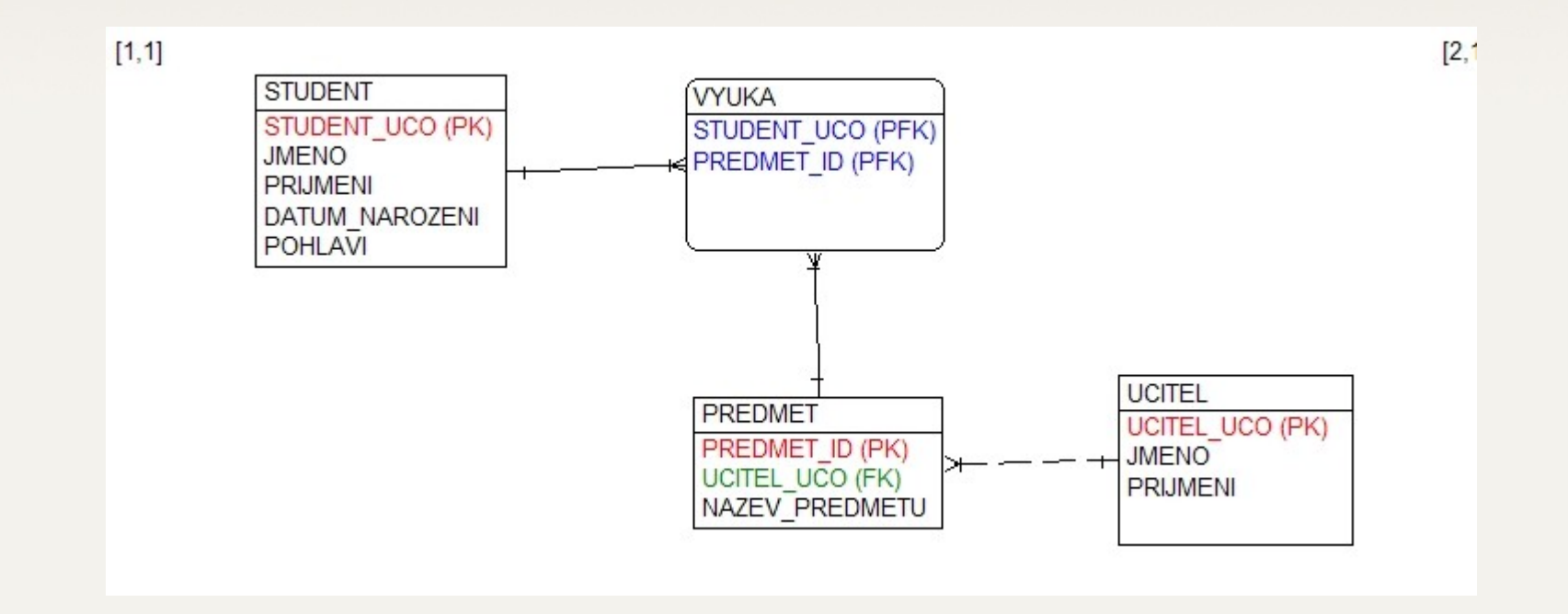

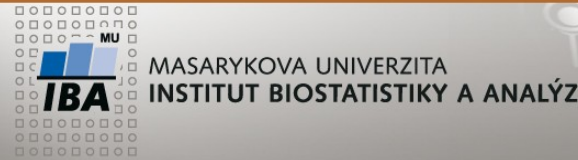

**Cvičení 1**

- 1) Zapište své jméno do tabulky STUDENT
- 2) Zapište si vybraný předmět/předměty do tabulky VYUKA
- 3) Vypište studenty zapsané do alespoň jednoho předmětu
- 4) Vypište všechny studenty s vybraným předmětem/předměty
- 5) Vypište všechny předměty a k nim počet zapsaných studentů
- 6) Vypište učící učitele a jeho studenty
- 7) Odhlašte sebe ze všech předmětů
- 8) Přihlaste se jedním příkazem do všech předmětů

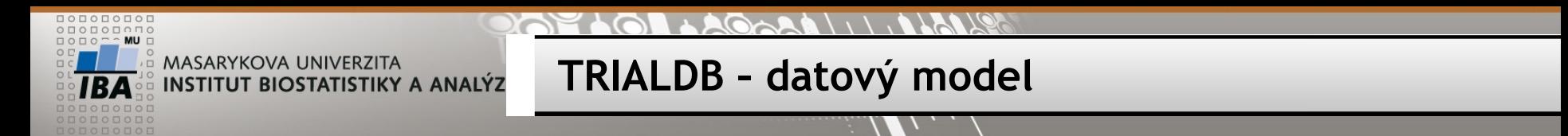

Vazba pacienti – studie m-n => "mezitabulka" PATIENT STUDY Vazba studie – pracoviště m-n => "mezitabulka" STUDIES\_SITES

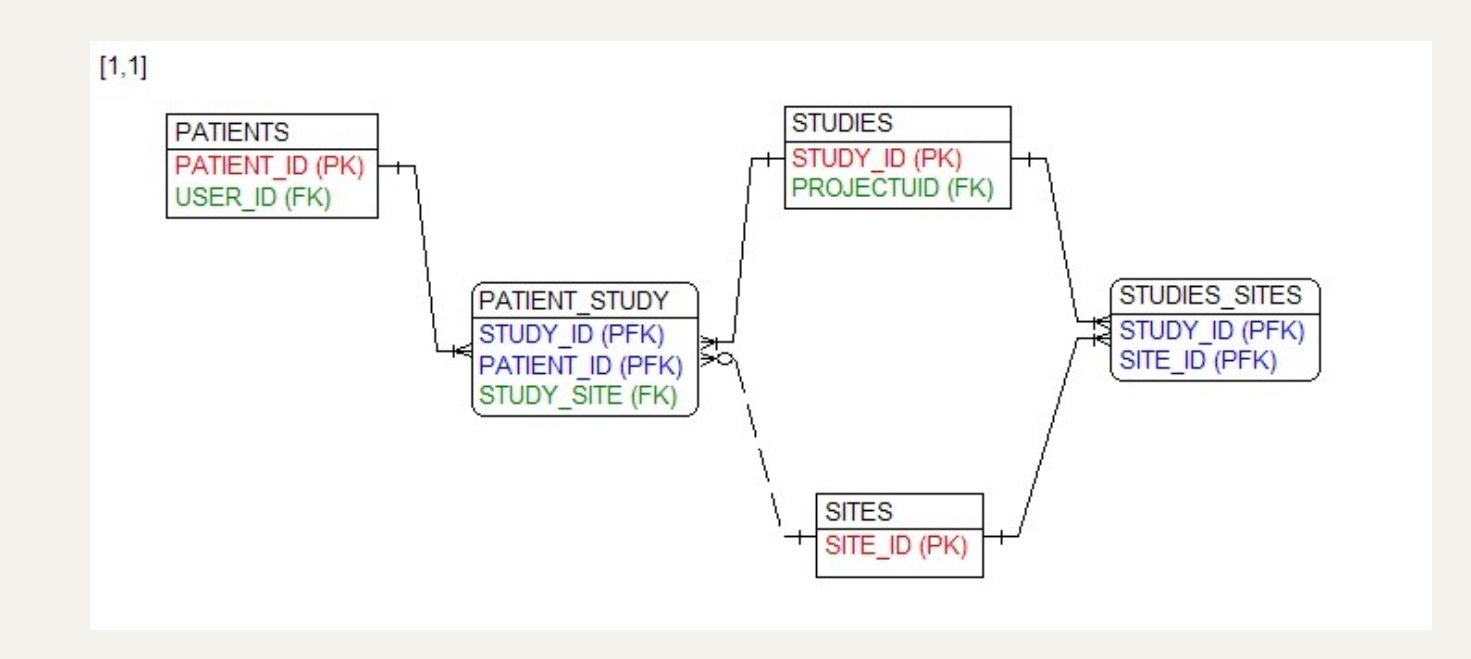

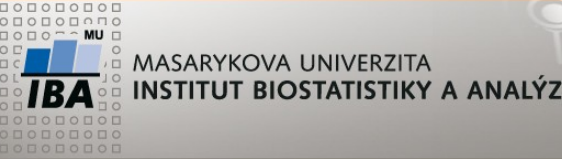

**Cvičení 2**

Zjistěte počet pacientů v jednotlivých studiích STUDY\_NAME, počet pacientů

Zjistěte počet pacientů dle pohlaví v jednotlivých studiích STUDY\_NAME, pohlaví, počet pacientů

Zjistěte počet zapojených pracovišť do jednotlivých studií STUDY\_NAME, počet pracovišť

Vypište pracoviště zapojená do více studií SITE, počet studií

Vypište všechny studie a počet zařazených pacientů v jednotlivých letech STUDY NAME, rok(DATE OF ENROLLMENT)

Zjistěte počet pacientů v jednotlivých studiích po pracovištích STUDY\_NAME, SITE, počet pacientů

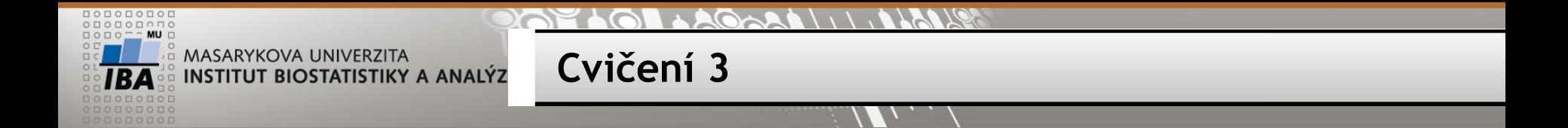

Vypište všechny pacienty ze studií study\_id 3 a 23

Vypište všechny unikátní pacienty ze studií study\_id 3 a 23

Vypište společné pacienty ze studií study\_id 3 a 23

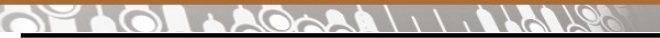

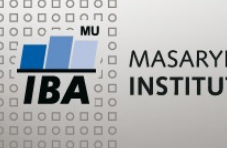

> Vytvořte tabulky a naplňte je daty pomocí skriptu PG1.SQL (STUDIES, STUDIES, STUDIES\_SITES)

**Domácí úkol**

Kolik pracovišť je z Brna?

Kterých studií se brněnská centra účastní?